Getting started on the Breed's Project

1. Set up your power point title slide with ANIMAL BREEDS or BREEDS PROJECT and YOUR NAME

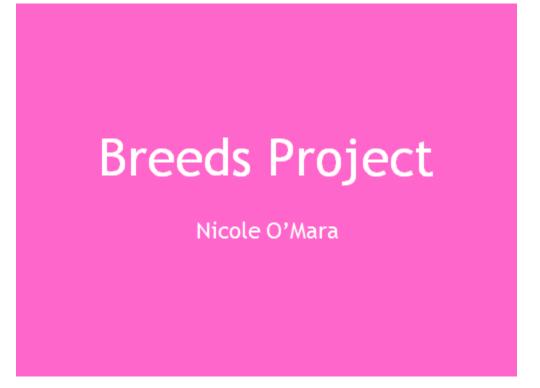

2. Set up the TABLE OF CONTENTS – each species grouping should be included (ie. Beef Cattle, Dairy Cattle, Horses, etc)

| Table of Contents |  |
|-------------------|--|
| • Beef Cattle     |  |
| • Dairy Cattle    |  |
| Horses            |  |
| Dogs              |  |
| • Cats            |  |
| • Pigs            |  |
| • Goats           |  |
| • Sheep           |  |
|                   |  |

 Set of the SPECIES GROUPINGS PAGES for each species (ie. Beef Cattle – then list Angus, Beefalo, Beefmaster, Black Baldy, Brahman, Brangus, etc)

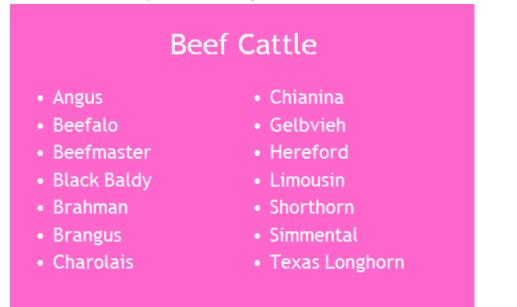

4. Set up the pages for each BREED, type each category needed and copy and paste to each breed slide under that species (ie. List the categories for beef cattle on the Angus slide and then copy and paste to the remaining beef cattle slides, so you don't miss any information)

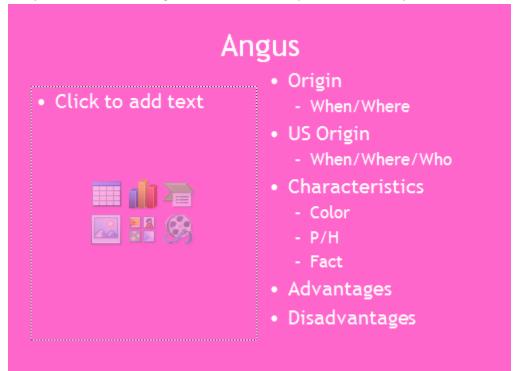

- 5. Collect information on each species by the assigned due date
- 6. Be sure to include 2 pictures per breed to receive full credit (5 out of 5)

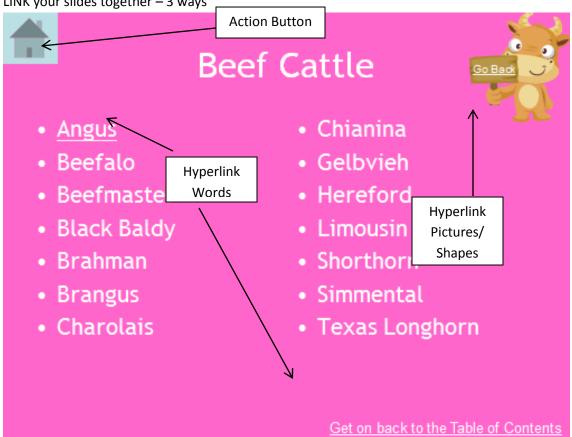

7. LINK your slides together – 3 ways

- a. Action Buttons:
  - i. INSERT tab
  - ii. Click SHAPES
  - iii. Scroll to bottom ACTION SHAPES
  - Select proper button and put on your slide, ACTION SETTING box will appear, choose Hyperlink to SLIDE ..., then a second box will appear, choose appropriate slide from list and click OK

| Action Settings                                                                                               | on Text Header                                                                                                 | WordArt Date | Slide<br>Side |   | Equation Symbo<br>Symbols |
|----------------------------------------------------------------------------------------------------|----------------------------------------------------------------------------------------------------|--------------|---------------|---|---------------------------|
| Mouse Click Mouse O<br>Action on click<br><u>None</u><br><u>Hyperlink to:</u><br>Slide<br><u>Run program:</u> | ver                                                                                                    |              |               | ļ |                           |
| O Run <u>m</u> acro:                                                                                          | Hyperlink to Slide Slide title: 1. Breeds Project 2. Table of Contents 3. Beef Cattle 4. Dairy Cattle 5. Angus | 3            |               |   | OK<br>Cancel              |
| Play sound:<br>[No Sound] ✓ Highlight dick                                                                    |                                                                                                    | Cancel       |               |   | Rale O'Vara               |
| Get on back to the Table of Contents                                                                          |                                                                                                    |              |               |   |                           |

- b. Hyperlink Words:
  - i. Select the word you want to link and RIGHT CLICK on your mouse
  - ii. Scroll to HYPERLINK
  - iii. Select PLACE IN THIS DOCUMENT and then select the proper slide and click OK

| Insert Hyperlink                                                                                      |                                                                                                    | radrann Isi Ura                                                                                                    | ? <b>×</b> |
|----------------------------------------------------------------------------------------------------|----------------------------------------------------------------------------------------------------|----------------------------------------------------------------------------------------------------|------------|
| Link to:                                                                                              | Text to display: Holstein                                                                                                    |                                                                                                    | ScreenTip  |
| Existing File or<br>Web Page<br>Place in This<br>Document<br>Create New<br>Document<br>E-mail Address | Select a place in this document:<br>— First Slide<br>— Last Slide<br>— Next Slide<br>— Previous Slide<br>— 1. Breeds Project<br>— 2. Table of Contents<br>— 3. Beef Cattle<br>— 4. Dairy Cattle<br>— 5. Holstein<br>— 6. Angus<br>— Custom Shows | Slide preview:<br>Holstein<br>• Origin:<br>• US Origin:<br>• Characteristics:<br>• Color:<br>• Anture wt.<br>• Mature wt.<br>• Mat | Cancel     |

- c. Hyperlink Pictures:
  - i. Select the picture you want to hyperlink and RIGHT CLICK on your mouse
  - ii. Scroll to HYPERLINK
  - iii. Select PLACE IN THIS DOCUMENT and then select the proper slide and click OK

| Insert Hyperlink                                                                            | Text to display: < <selection docum<="" in="" th=""><th>ent&gt;&gt;</th><th>ScreenTip</th></selection>                                                                                              | ent>>                                                                                                    | ScreenTip |
|---------------------------------------------------------------------------------------------|----------------------------------------------------------------------------------------------------|----------------------------------------------------------------------------------------------------|-----------|
| Existing File or<br>Web Page<br>Place in This<br>Document<br>Create <u>N</u> ew<br>Document | Select a place in this document:<br>First Slide<br>Last Slide<br>Previous Slide<br>Slide Titles<br>I. Breeds Project<br>Table of Contents<br>Beef Cattle<br>J. Holstein<br>G. Angus<br>Custom Shows | Slide preview:<br>Dairy Cattle<br>• Aryshire<br>• Brown Swiss<br>• Guernsey<br>• Holstein<br>• Jersey<br>• Milking Shorthorn<br>• Milking Shorthorn |           |
| E- <u>m</u> ail Address                                                                     |                                                                                                    | ОК                                                                                                    | Cancel    |
|                                                                                             | - Interesting Fact                                                                                                    |                                                                                                    | ý<br>t    |